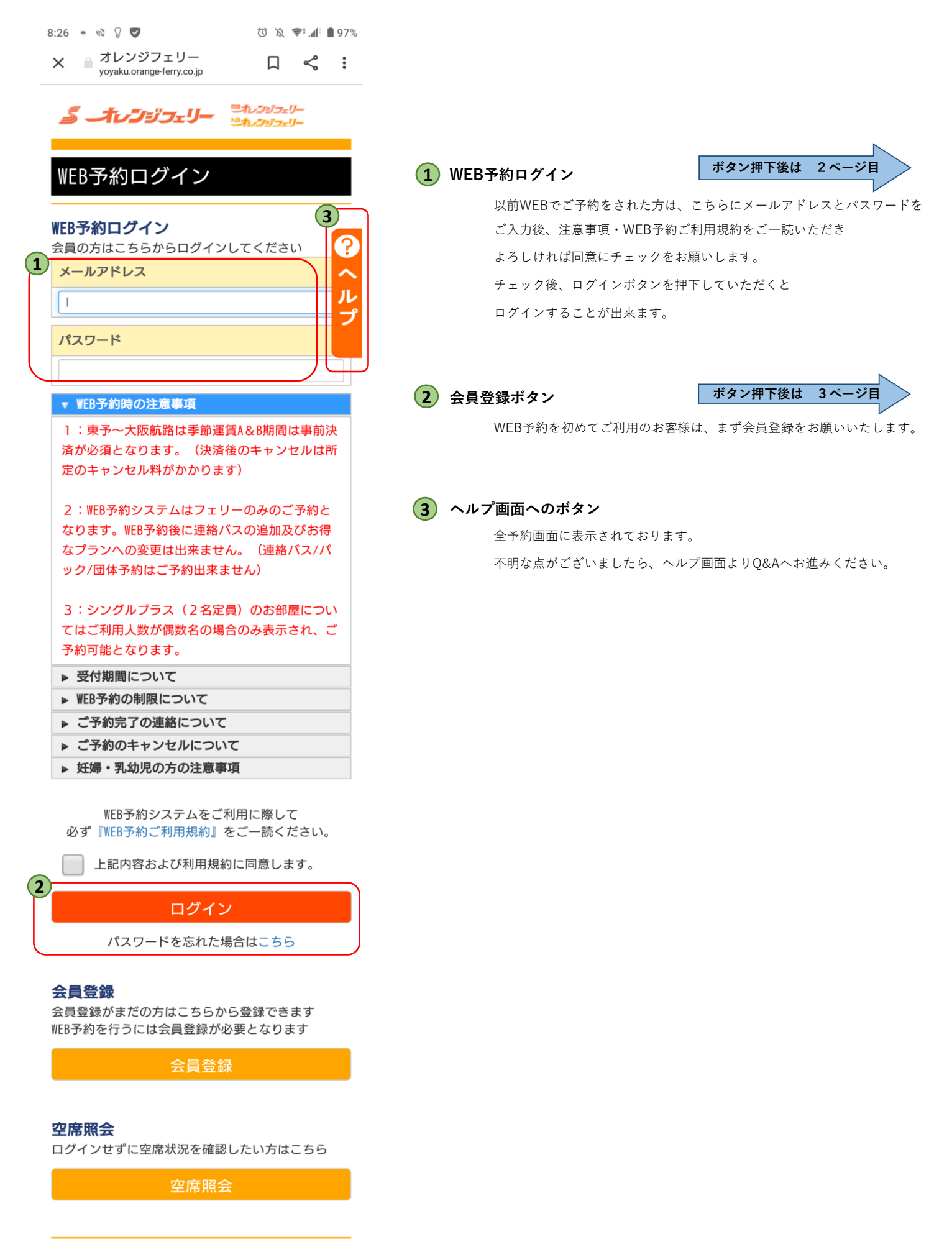

ホームページ | 会社情報 | プライバシーポリシー | お問い合わせ | 推奨環境 |

(C) Copy Right OrangeFerry All Right Reserved.

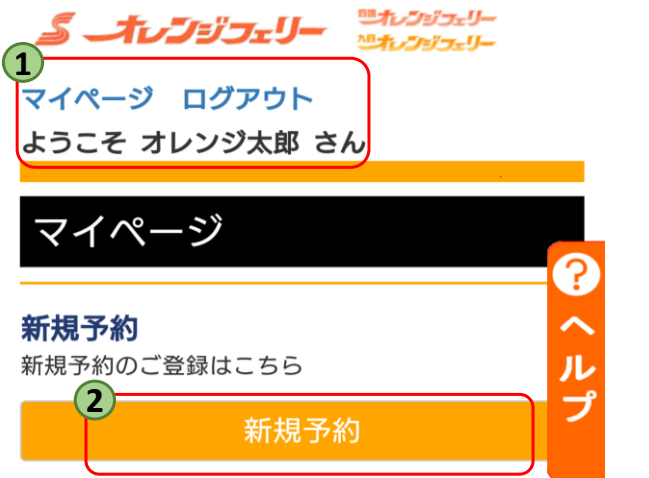

**ログインが完了している場合は、上記にお客様名が表示されます。 1**

**新規予約 2**

詳しくは『新規予約』のPDFをご参照ください

新規ご予約の方は『新規予約』ボタンよりお進み下さい。

## 現在の予約情報

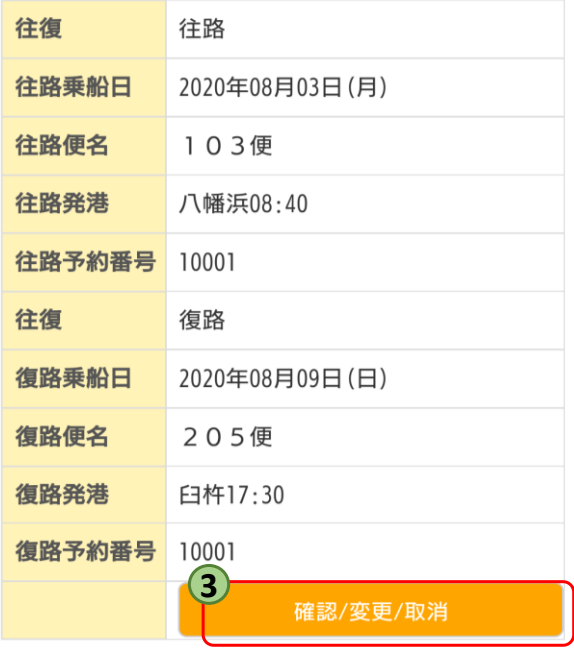

関西航路は出港24時間前、九四航路は出港4時間前に なるとお客様によるWEB予約での変更・キャンセルが 出来なくなります。 上記時間以降での変更・キャンセルの際は予約セン ターへお電話ください。

## 連絡先は『こちら』

 $(4)$ 

※キャンセルは当日の出航までとなります。

## 会員情報確認·変更·退会

会員情報確認·変更·退会はこちら

会員情報確認・変更・退会

**詳細確認・変更・取消ボタン 3**

詳しくは『変更・取消』のPDFをご参照ください

予約の内容確認や、ご変更、取消などをされる際は こちらのボタンからになります。

**会員情報変更 4**

詳しくは『会員情報変更・退会』のPDFをご参照ください

ご登録内容のご変更をご希望される方は、こちらのボタンを 押下していただき、ご変更をお願いします。 登録しているメールアドレスの変更・メルマガ配信停止を ご希望される方もこちらからお進みください。

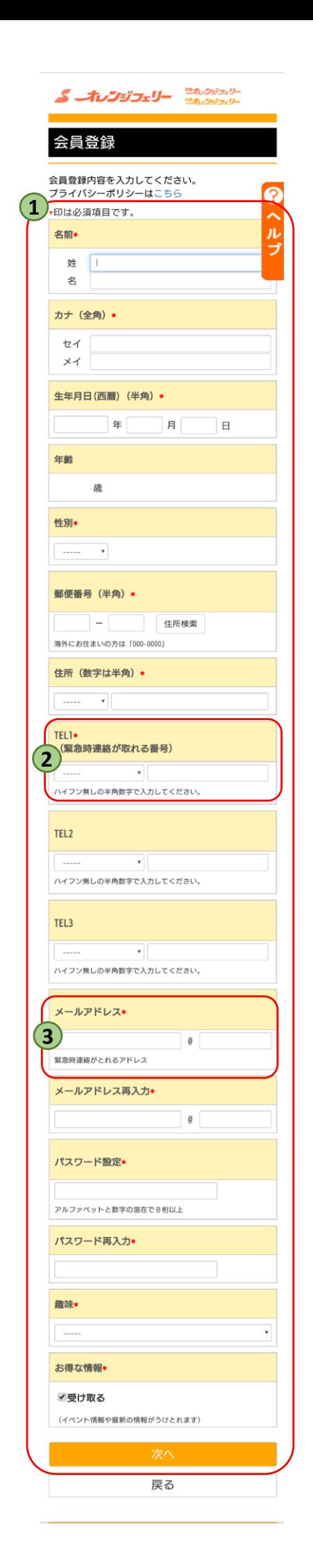

**会員情報入力 1**

お客様の情報の入力をお願いします。

「\*」印は必須項目が空白だと次に進めません。

**電話番号 2**

台風等で航行状況に支障が出てくる際に ご連絡させていただくようになります。 ご連絡のつきやすいお電話番号でお願いします。

**メールアドレス 3**

予約完了メール等が自動返信されます。

※必ず届くアドレスのご登録をお願いします。